# Zo maak je een OPP in ParnasSys

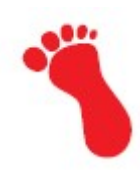

Stap 1: Concept OPP in ParnasSys

De teksten van de omlijnde vakken (kaders) zet je in ParnasSys

1. Log in ParnasSys + klik op Beheer

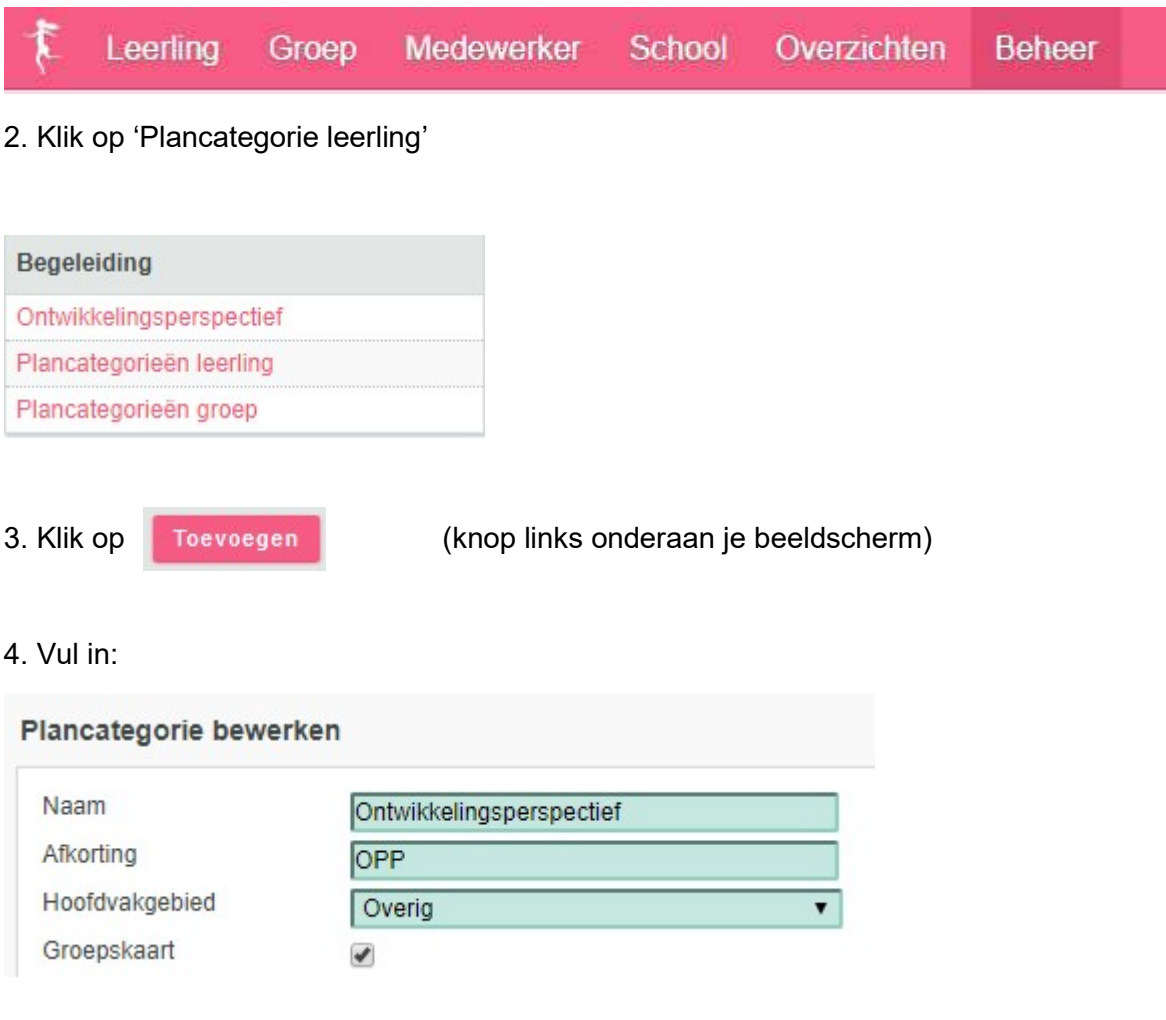

## 5. Vervolgens bij 'Betrokken personen'

Betrokken personen

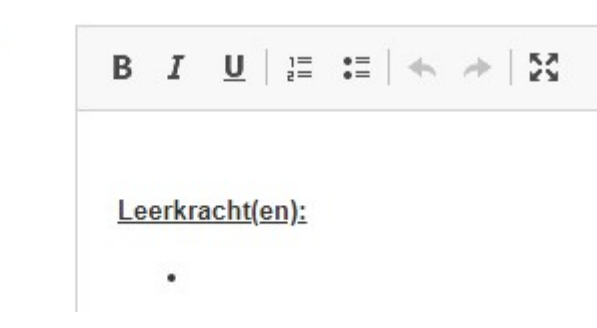

6. In het vak 'Probleemomschrijving' heb ik onderstaande teksten gezet (zie vak hieronder)

Probleemomschrijving

 $B$  *I*  $U$   $\equiv$   $E$   $\leftrightarrow$   $X$ 

>> selecteer onderstaande tekst (in het vak)

>> daarna Ctrl C

>> dan kun je onderstaande tekst zo in het vak 'Probleemomschrijving kopiëren

>> klik in het vak 'Probleemomschrijving' (van ParnasSys).

>> daarna Ctrl V

Belemmerende factoren >> accentueer de betreffende regels

- 1. Werkhouding (denk aan werktempo, luisterhouding)
- 2. Concentratie (denk aan afleidbaarheid, aandachtsspanne)
- 3. Motivatie (denk aan doorzettingsvermogen, inzet)
- 4. Zelfvertrouwen (denk aan onzekerheid, faalangst)
- 5. Zelfstandigheid / taakgerichtheid (denk aan opstarten van taak, hulp vragen)
- 6. Sociaal emotioneel (denk aan sociale contacten met leerlingen en leerkracht)

Toelichting:

 $\bullet$ 

Beschermende en omgevingsfactoren >> accentueer de betreffende regels

- 1. Werkhouding (denk aan werktempo, luisterhouding)
- 2. Concentratie (denk aan afleidbaarheid, aandachtsspanne)
- 3. Motivatie (denk aan doorzettingsvermogen, inzet)
- 4. Zelfvertrouwen (denk aan onzekerheid, faalangst)
- 5. Zelfstandigheid / taakgerichtheid (denk aan opstarten van taak, hulp vragen)
- 6. Sociaal emotioneel (denk aan sociale contacten met leerlingen en leerkracht)

Toelichting:

 $\bullet$ 

## Gegevens IQ onderzoek:

- NSCCT gr.4:
- NSCCT gr.6:
- $\bullet$  NIO gr.  $7-8$ :

WISC-V

datum:

onderzoek door:

- Verbaal begrip:
- Visueel Ruimtelijk:
- Fluid Redeneren:
- Werkgeheugen:
- Verwerkingssnelheid:
- TIQ:

Onderwijsbehoeften van deze leerling: (hieronder staan voorbeeldzinnen >> daar waar nodig wijzigen / aanvullen)

Deze leerling heeft… Een instructie nodig die:

- niet alleen verbaal is, maar visueel wordt ondersteund.
- kort is met niet te veel dingen te gelijk.

Opdrachten nodig die:

- uitdagen om actief mee te doen en waarmee hij voldoende succeservaringen kan op doen.
- waarbij hij er een voorbeeld of spiekkaart bij mag houden.
- naast visuele ondersteuning ook oefenen door voordoen/nadoen.

(Leer)activiteiten nodig die:

- de leerling aan kan en zorgen voor succeservaringen.
- aanleiding geven voor positieve feedback.

## Een leerkracht nodig die:

- oog heeft voor de leermoeilijkheden van de leerling en de instructie op hem aanpast.
- hem veiligheid biedt en hem niet te veel in de grote kring vraagt
- zorgt dat in de kring dan juist dingen gevraagd worden die hij weet. Hij is nu onzeker en verlegen en
- zorgt voor succeservaringen en oefeningen om hier sterker in te worden.
- steeds Checkt of de leerling begrepen heeft wat hij doen moet.
- de leerling laat verwoorden wat hij moet doen (niet in de grote groep, maar individueel)
- het welbevinden van de leerling goed volgt en hier regelmatig contact over heeft met ouders.

## Een leeromgeving nodig die:

 hem voldoende uitdaagt en leerstof en klasgenoten waaraan hij zich kan optrekken.

## Ontwikkelingsperspectief:

- verwacht uitstroomniveau VO: PRO-BBL-KBL-GTL-HAVO-VWO
- lezen:
	- M6-E6-M7-E7-M8-E8
- spelling:
	- M6-E6-M7-E7-M8-E8
- rekenen:
	- M6-E6-M7-E7-M8-E8
- begrijpend lezen:
	- M6-E6-M7-E7-M8-E8

## 7. Doel

Doel

## $\mathbf{B} \quad \mathbf{I} \quad \underline{\mathbf{U}} \ \big| \ \mathop{\stackrel{\mathrm{def}}{:=}}\nolimits \ \mathop{\stackrel{\mathrm{def}}{:=}}\nolimits \ \big| \ \Leftrightarrow \ \ \mathop{\neq}\nolimits \ \big| \ \mathop{\boxtimes}\nolimits$

8. Selecteer / kopieer = Ctrl C / Plak = Ctrl V onderstaande tekst in het vak 'Doel'

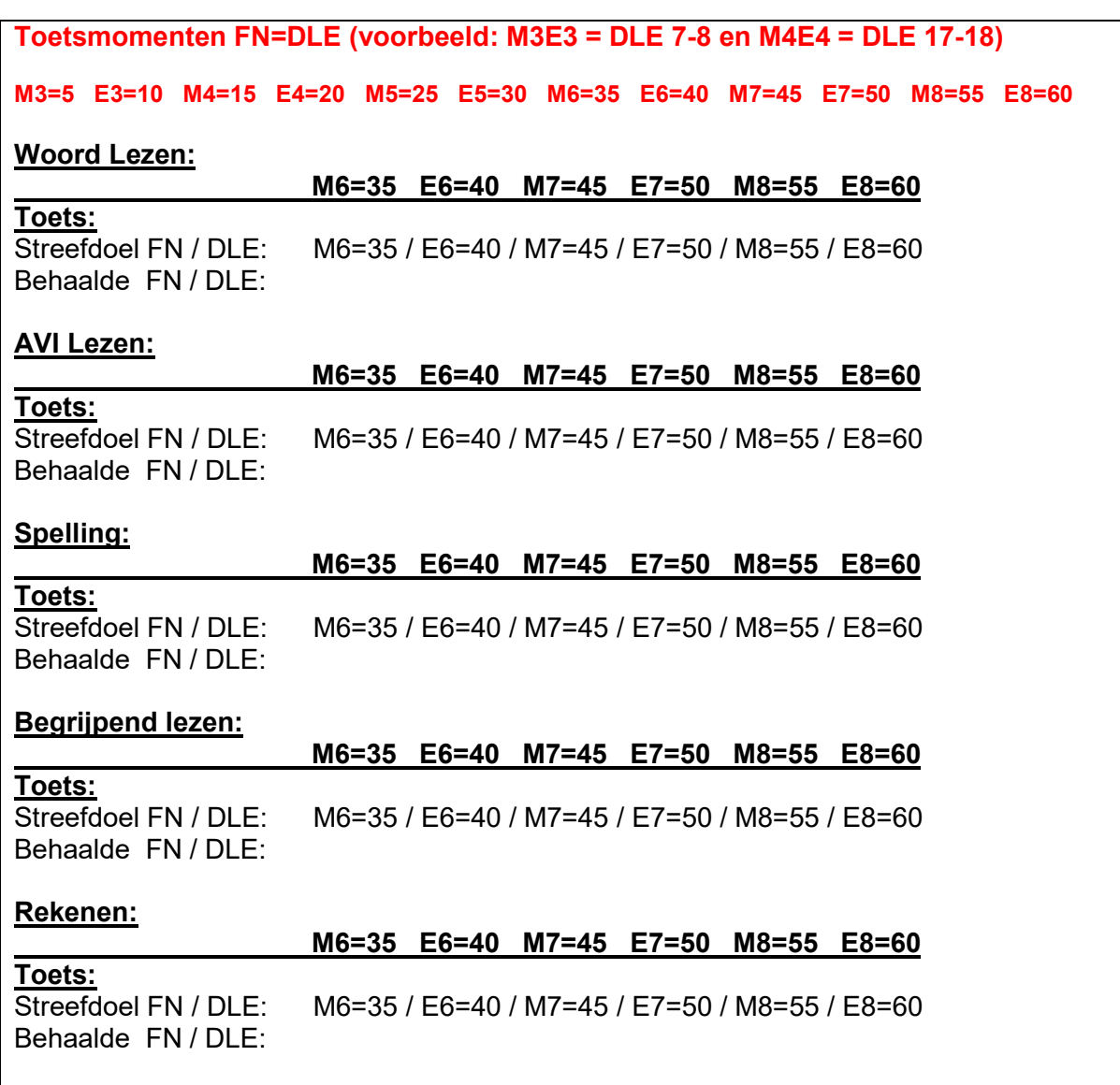

## 8. In het vak '**Aanpak'** zet je

Aanpak

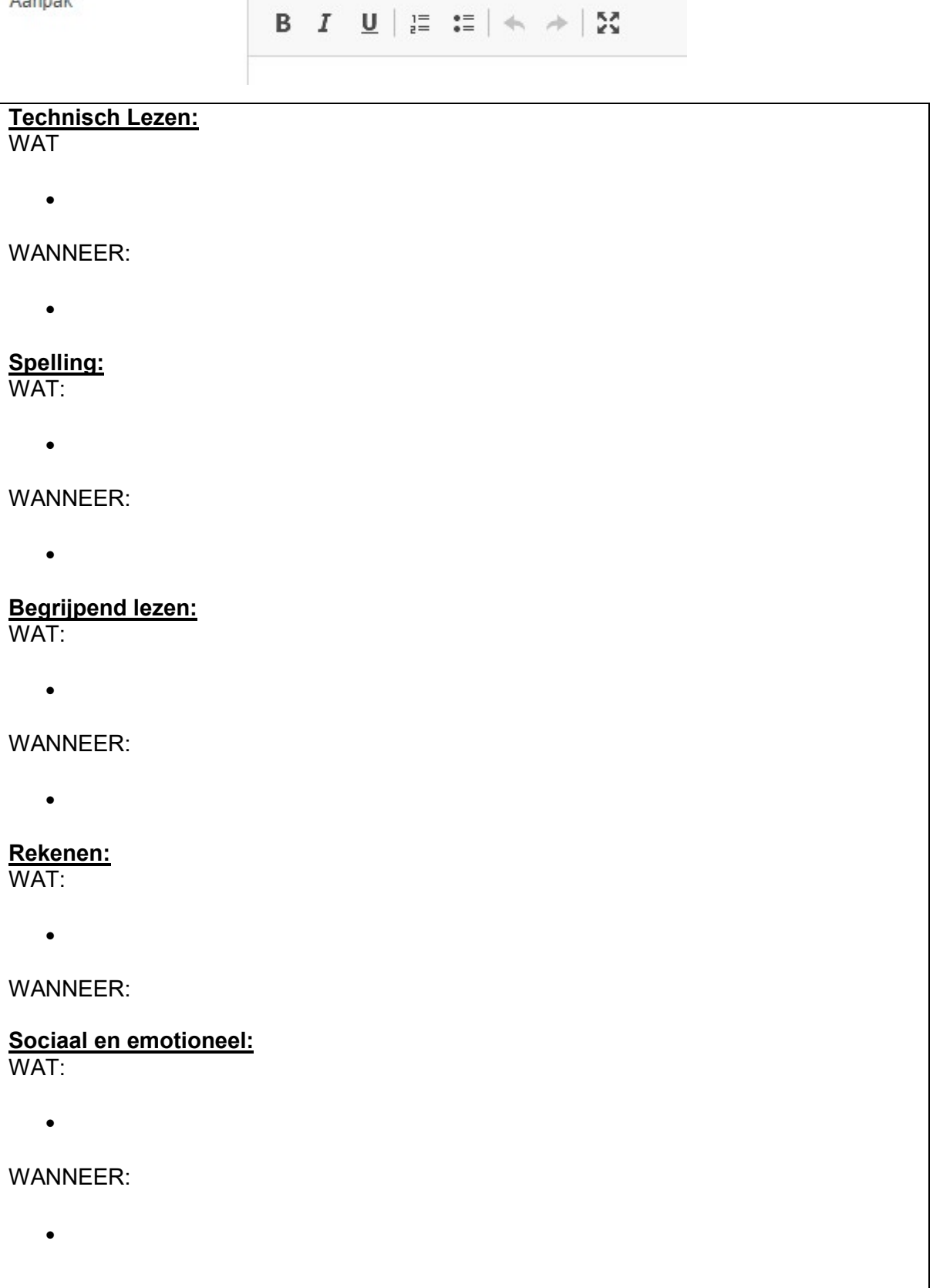

- 9. in de vakken '*Verslag uitvoering'* en 'Evaluatie' zet je nog
- **Datum**

 $\bullet$ 

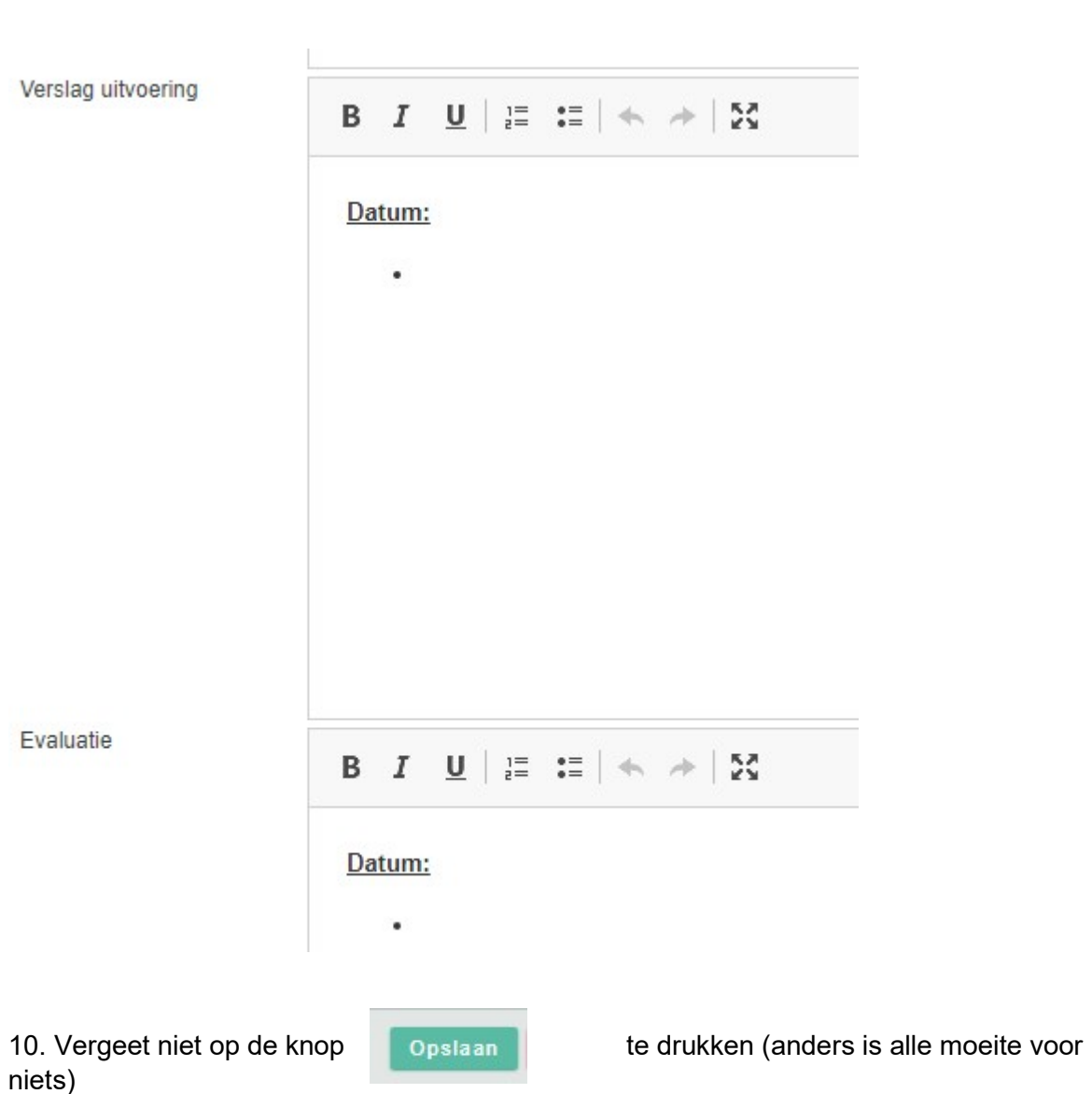

KLAAR VOOR GEBRUIK

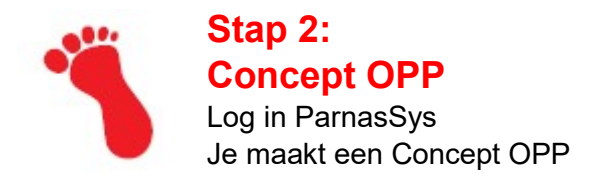

- Klik op Groep
- Selecteer de groep + de leerling
- Klik op Begeleiding + Plannen (NIET op Ontwikkelingsperspectief je hebt immers het nieuwe OPP bij de Plannen gezet)

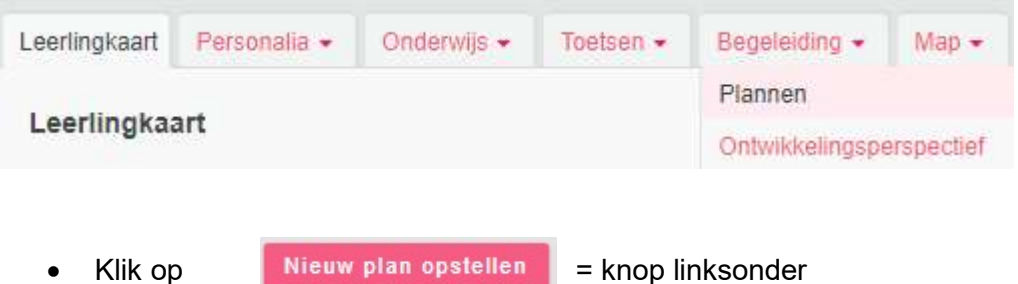

• Klik bij Plancategorie op Ontwikkelingsperspectief (dat heb je in stap 1 aangemaakt).

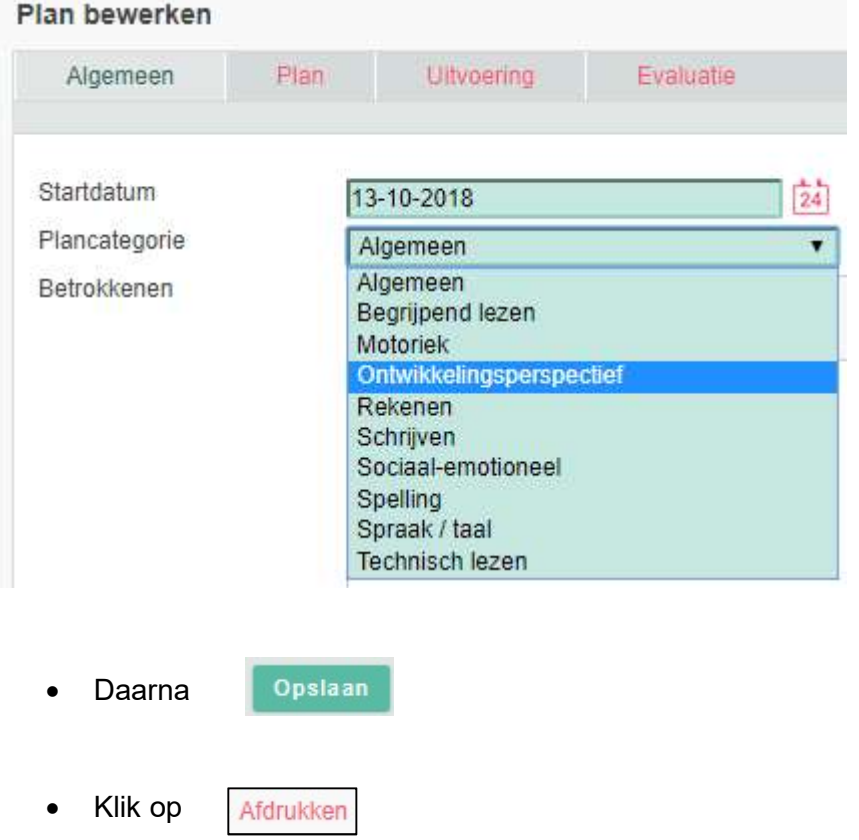

 Dit papieren concept is je WERKDOCUMENT dat je later definitief in ParnasSys invoert

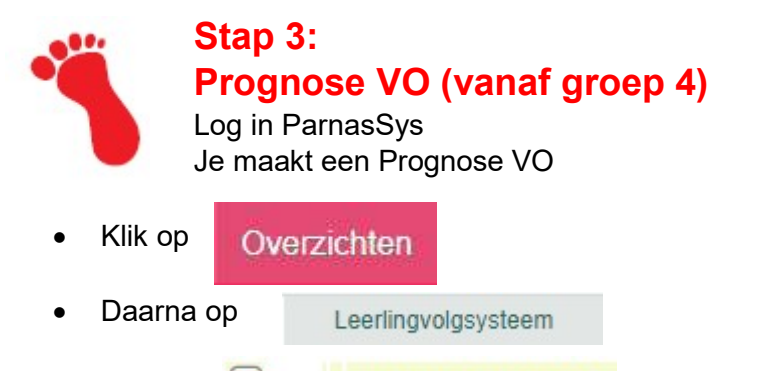

- En op **DR** Grafieken prognose VO (pdf-document)
- Selecteer de leerling waarvan je een OPP maakt + klik op volgende
- Kies bij de toetsserie een toets voor 1. Technisch lezen 2. Spellen 3. Begrijpend lezen – 4. Rekenen >> mag ook meer per serie , maar dan krijg je een vertroebeld beeld.

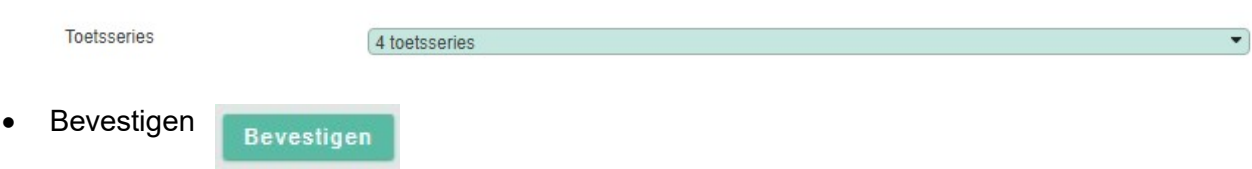

- Je krijgt een uitstroomprofiel voor de vier kernvakken
- Dat gebruik je voor het OPP
- Print dit profiel

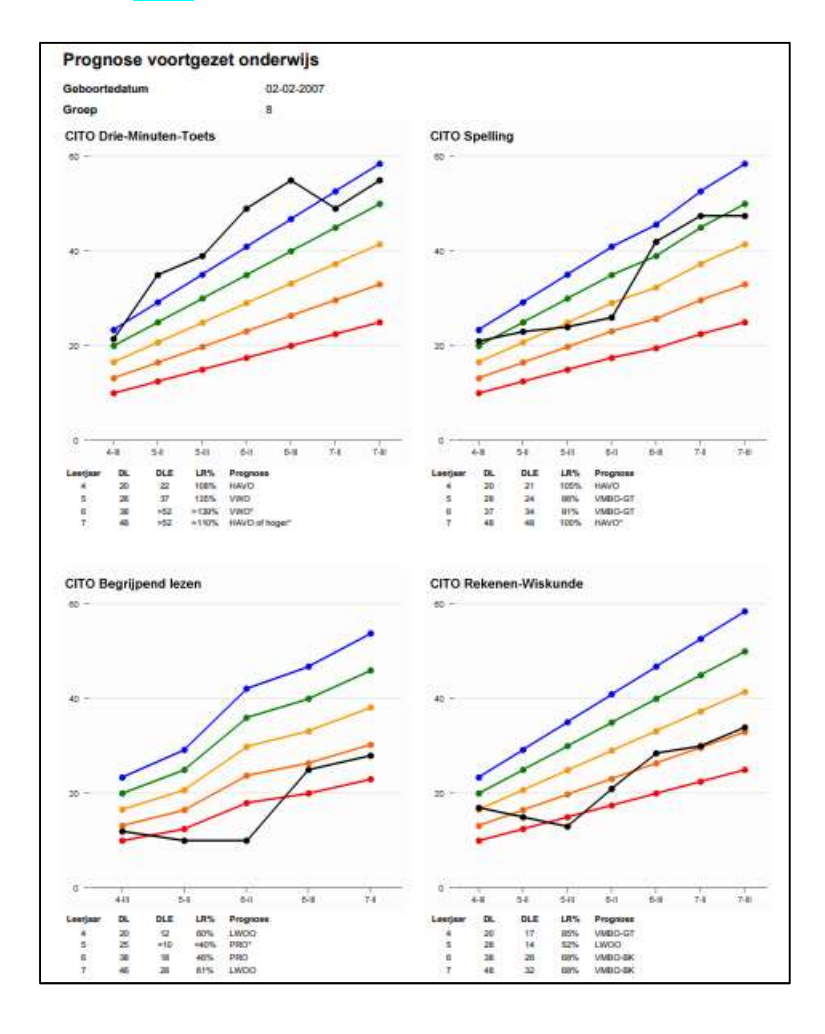

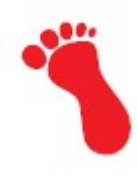

## Stap 4: Met pen en papier

- 1. Je heb een papieren uitdraai van een concept OPP
- 2. Je hebt ook een **prognose VO** op papier
- 3. Je heb verder nog nodig een overzicht LVS niet methodetoetsen om het DOEL te bepalen (zie hieronder).

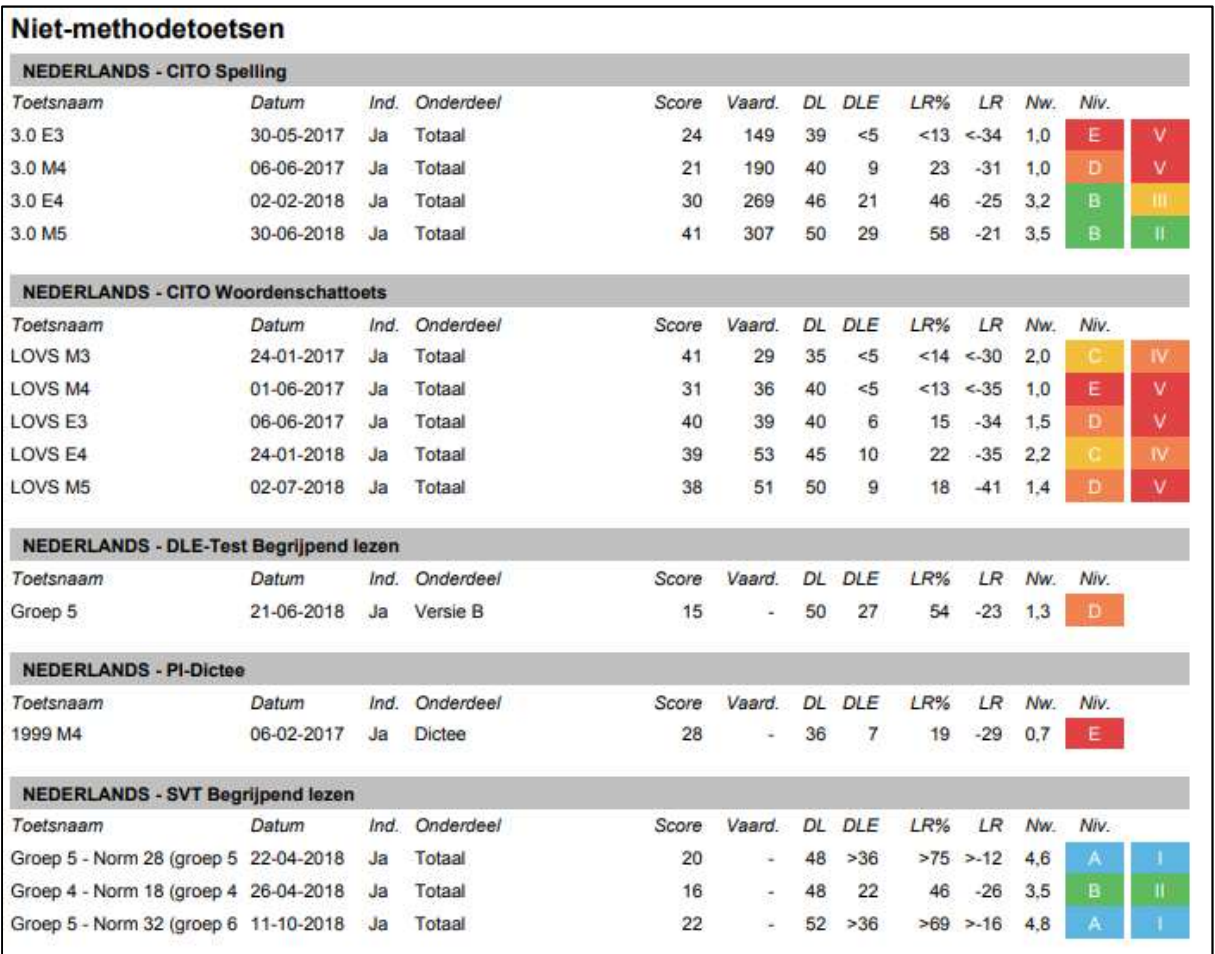

- Verwerk nu eerst de gegevens met pen op het papieren CONCEPT OPP (teksten aanvullen en wijzigen) >> zie Stap 2.
- Doe dit samen met de leerkracht (of laat de leerkracht eerst zelf gegevens aanvullen en overleg samen op een later tijdstip).

## VOORBEELD

In het vak 'Doel' zien de scores er als volgt uit

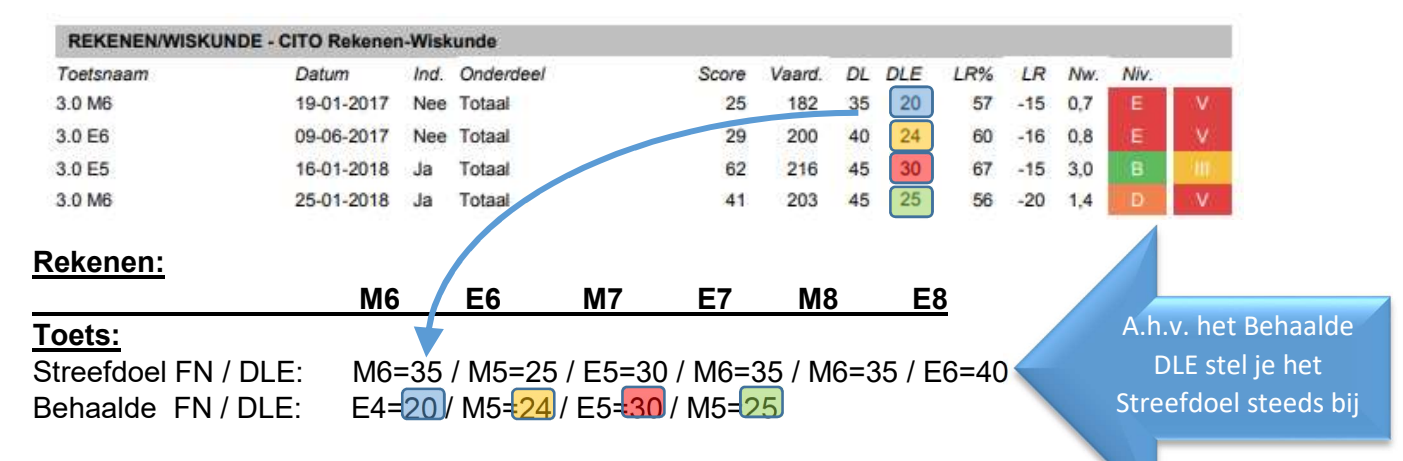

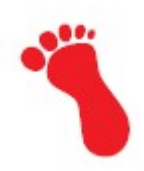

## Stap 5: Het definitieve OPP in ParnasSys

Je hebt alle gegevens nu als concept op het papieren document staan

- Je hebt nu alle tijd om op een rustig moment de gegevens in te voeren in het OPP dat je al in ParnasSys hebt aangemaakt.
- Print het definitieve OPP Afdrukken
- Bespreek het OPP met de ouders
- Stel zo nodig bij
- Laat het definitieve OPP door de ouders tekenen
- Scan het definitieve OPP (heeft jouw kopieerapparaat een scanfunctie?)
- Bewaar dit in ParnasSys >> selecteer Groep >> klik op de leerling >> klik op Map • en op **Nieuw bestand** Documenten
- Kies het bestand dat de ouders hebben getekend (het gescande document).

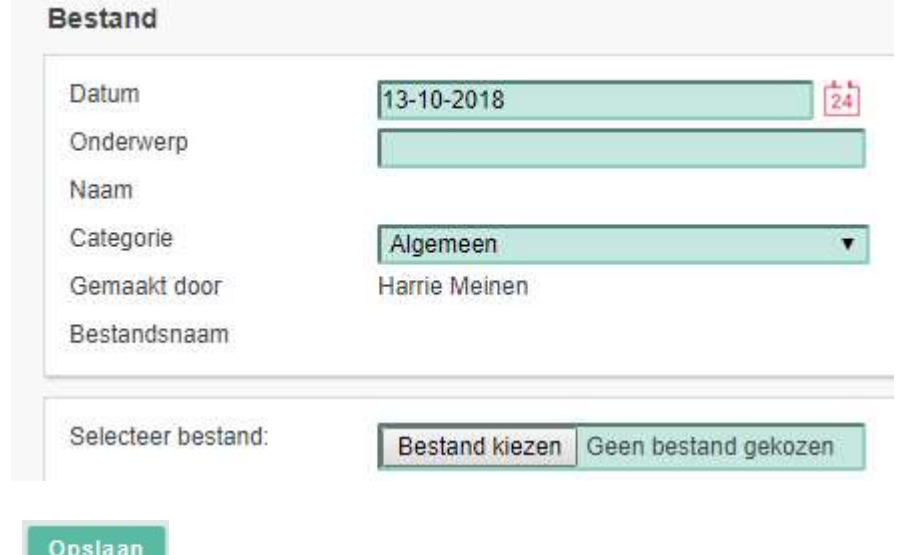

## SUCCES!

 $\bullet$ 

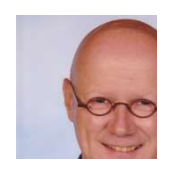

Harrie Meinen MSEN